# A SOFTWARE DEVELOPMENT DOCUMENTATION INTERNSHIP WITH SMART ENTERPRISE SOFTWARE

 $\mathbf{BY}$ 

**Rakibul Islam ID: 153-15-6593** 

This Report Presented in Partial Fulfillment of the Requirements for the Degree of Bachelor of Science in Computer Science and Engineering

Supervised By

# Rubaiya Hafiz

Senior Lecturer
Department of CSE
Daffodil International University

Co-supervised By

#### **Nusrat Jahan**

Lecturer
Department of CSE
Daffodil International University

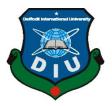

# DAFFODIL INTERNATIONAL UNIVERSITY DHAKA, BANGLADESH NOVEMBER 2019

#### **APPROVAL**

This Project/internship titled "A Software Development Documentation Internship With Smart-Enterprise Software", submitted by Rakibul Islam, ID No: 153-15-6593 to the Department of Computer Science and Engineering, Daffodil International University has been accepted as satisfactory for the partial fulfillment of the requirements for the degree of B.Sc. in Computer Science and Engineering and approved as to its style and contents. The presentation has been held on 05-12-209.

#### **BOARD OF EXAMINERS**

Dr. Syed Akhter Hossain **Professor and Head** 

Department of Computer Science and Engineering Faculty of Science & Information Technology Daffodil International University

Chairman

**Assistant Professor** 

Department of Computer Science and Engineering Faculty of Science & Information Technology Daffodil International University

**Internal Examiner** 

Farah Sharmin

Faraba

Senior Lecturer

Department of Computer Science and Engineering Faculty of Science & Information Technology **Daffodil International University** 

**Internal Examiner** 

Dr. Md. Saddam Hossain

**Assistant Professor** 

Department of Computer Science and Engineering United International University

**External Examiner** 

#### **DECLARATION**

I hereby announce that, this internship report is ready by me, Rakibul Islam, ID No: 153-15-6593 to the department of Computer Science and Engineering, Daffodil International University. Under the supervision of **Rubaiya Hafiz, Senior Lecturer, Department of CSE**, Daffodil International University.

I also announce that neither this internship report nor any part of this internship report has been submitted elsewhere for award of any Degree. I also declare that, I collect information from DataSoft Systems Bangladesh Ltd, Books and Internet.

# **Supervised by:**

Rubaiya Hafiz

Senior Lecturer

Department of CSE

**Daffodil International University** 

Co-supervised by:

**Nusrat Jahan** 

Lecturer

Department of CSE

**Daffodil International University** 

Submitted by:

Rakibul Islam

ID: 153-15-6593

Department of CSE

**Daffodil International University** 

©Daffodil International University

ii

#### **ACKNOWLEDGEMENT**

At First, I say heartiest thanks and thankfulness to almighty God for His divine blessing makes us possible to complete the final year internship successfully.

I am grateful to Atikur Rahman, Associate Project Manager of DataSoft Systems Bangladesh Limited. I am also grateful to Maruf Ahammed and Sazzadur Rahman Software Engineer of DataSoft Systems Bangladesh Limited. My other colleagues are also helping a lot. Without their continuous support I can't continue my internship in the company.

I really grateful and wish profound gratitude to **Rubaiya Hafiz**, **Senior Lecture**, Department of Computer Science and Engineering, Daffodil International University, Dhaka. Deep knowledge & keen interest of my supervisor in the field of "A Software Development Documentation Internship with Smart-Enterprise Software" to carry out this internship. Her endless patience, scholarly guidance, continual encouragement, constant and energetic supervision, constructive criticism, valuable advice, reading many inferior drafts and correcting them at all stage have made it possible to complete this project.

I would like to say heartiest gratitude to **Dr. Syed Akhter Hossain, Professor and Head, Department of CSE**, for his kind help to finish my internship and also to other faculty member and the staff of CSE department of Daffodil International University.

Finally, I must acknowledge with due high opinion the constant support and patients of parents.

#### **ABSTRACT**

This report discusses my experience as a software development documentation intern at Smart-Enterprise, from August 2018 to December 2018. I worked on short and long-term projects at Smart-Enterprise. Smart-Enterprise is a fully integrated ERP solution meets all business needs and enables to achieve a faster, accountable, centralize and smooth-up operation for organization. It helps to streamline and automate business processes by providing functionality across a variety of areas. It has the modules that completely automate and run business; Purchasing, Accounting, Production, Inventory Control, Sales, and more. This application has been developed by content management system using Java script, Bootstrap4 and written in C# (.Net Framework MVC Pattern) and Sql Server Database.

# TABLE OF CONTENTS

| CONTENTS Acknowledgement |                                  | PAGE<br>iii |
|--------------------------|----------------------------------|-------------|
| Abstract                 |                                  | iv          |
| List of Fi               | gures                            | vii         |
| List of Ta               | ables                            | ix          |
| СНАРТ                    | TER 1: INTRODUCTION              | 1-3         |
|                          | 1.1 Introduction                 | 1           |
|                          | 1.2 Motivations                  | 1           |
|                          | 1.3 Internship Objectives        | 2           |
|                          | 1.4 Introduction to the Company  | 2           |
|                          | 1.5 Report Layout                | 2-3         |
| СНАРТ                    | ΓER 2: ORGANIZATION              | 4-7         |
|                          | 2.1 Introduction                 | 4           |
|                          | 2.2 Product and Market Situation | 4           |
|                          | 2.2.1 Financial Ecosystem        | 4           |
|                          | 2.2.2 ERP-Smart Enterprise       | 5           |
|                          | 2.3 Target Group                 | 5           |
|                          | 2.4 SWOT Analysis                | 5           |
|                          | 2.4.1 Strengths                  | 5           |
|                          | 2.4.2 Weaknesses                 | 6           |
|                          | 2.4.3 Opportunities              | 6           |
|                          | 2.4.4. Threats                   | 6           |
|                          | 2.5 Organizational Structure     | 7           |

| CHAPT | ER 3: TASKS, PROJECTS AND ACTIVITIES  | 8-24  |
|-------|---------------------------------------|-------|
|       | 3.1 Daily Task and Activities         | 8     |
|       | 3.1.1 Month – 1                       | 8     |
|       | 3.1.2  Month - 2                      | 8     |
|       | 3.1.3  Month - 3                      | 8-9   |
|       | 3.1.4 Month – 4                       | 9     |
|       | 3.2 Events and Activities             | 9     |
|       | 3.3 Project Task and Activities       | 9     |
|       | 3.3.1 Business Process Modelling      | 9-10  |
|       | 3.3.2 Use Case Modelling.             | 10    |
|       | 3.3.3 Use Case Description            | 11-13 |
|       | 3.3.4 Log in to Application           | 13    |
|       | 3.3.5 Change Organization Module      | 13-14 |
|       | 3.3.6 Home Page                       | 14    |
|       | 3.3.7 Common Features of the Software | 15-16 |
|       | 3.3.8 Disciplinary Action             | 17-19 |
|       | 3.3.9 Employee Movement Registration  | 19-21 |
|       | 3.3.10 Movement Report                | 21-22 |
|       | 3.3.11 Day Wise Late Commers Report   | 22-23 |
|       | 3.3.12 Attendance Summary Report      | 23-24 |
|       | 3.4 Challenges                        | 25    |
|       |                                       |       |
| СНАРТ | ER 4: COMPETENCIES AND SMART PLAN     | 26-27 |
|       | 4.1 Competencies Earned               | 26    |
|       | 4.2 Smart Plan                        | 26    |
|       | 4.3 Reflections                       | 26-27 |

| CHAPTER 5: CONCLUSION AND FUTURECAREER |       |
|----------------------------------------|-------|
| 5.1 Discussion and Conclusion          | 28    |
| 5.2 Scope for Further Career           | 28    |
| REFERENCE                              | 29    |
| APPENDIX                               | 30-32 |

# LIST OF FIGURES

| FIGURES                                                              | PAGE NO |
|----------------------------------------------------------------------|---------|
| Figure 2.5.1: Organizational of DataSoft Systems Bangladesh Limited. | 7       |
| Figure 3.3.1.1: Business Process Model                               | 10      |
| Figure 3.3.2.1: Use case diagram                                     | 10      |
| Figure 3.3.4.1: Login page                                           | 13      |
| Figure 3.3.5.1: Organization change module                           | 14      |
| Figure 3.3.6.1: Dashboard                                            | 14      |
| Figure 3.3.7.1: Menu                                                 | 15      |
| Figure 3.3.7.2: Searching facility                                   | 15      |
| Figure 3.3.7.3: Error message                                        | 16      |
| Figure 3.3.7.4: Success message                                      | 16      |
| Figure 3.3.8.1: Disciplinary index page                              | 17      |
| Figure 3.3.8.2: Disciplinary create page                             | 18      |
| Figure 3.3.9.1: Employee movement registration index page            | 19      |
| Figure 3.3.9.2: Employee movement registration create page           | 20      |
| Figure 3.3.10.1: Movement Report Index Page                          | 21      |
| Figure 3.3.10.2: Movement Report                                     | 22      |
| Figure 3.3.11.1: Day Wise Late Comers Reports Index Page             | 23      |
| Figure 3.3.11.2: Day Wise Late Comers Reports                        | 23      |
| Figure 3.3.12.1: Attendance Summary Report Index Page                | 24      |
| Figure 3.3.12.2: Attendance Summary Report                           | 24      |

# LIST OF TABLES

| TABLES                                                          | PAGE NO |
|-----------------------------------------------------------------|---------|
| Table 3.3.3.1: Use Case Description for Login                   | 11      |
| Table 3.3.3.2: Use Case Description for Add User Role           | 11-12   |
| Table 3.3.3.3: Use Case Description for Add User                | 12      |
| Table 3.3.3.4: Use Case Description for Add Disciplinary Action | 12-13   |

# CHAPTER 1 INTRODUCTION

#### 1.1 Introduction

Internship is a program that enhances the capability of the graduates and a scope to do practical works in an organization related to the student's major to gain the work experience. Daffodil International University offers a 06-credit course as Internship for the graduating students in its course curriculum with the objective of enabling students to come into contact with real life applications regarding the knowledge and skills gained in both theoretical and practical courses of the university. As the outside world is very much competitive for anyone after graduation, internship gives the student great opportunity in the service world and to get exposure to various diversifications of the service world. In this chapter, I discuss my experience as a documentation intern at Smart-Enterprise Software. The duration of my internship was 15 weeks, starting August 03, 2018 and lasting until December 31 of the same year. I served my internship during an upswing in product and services history. The company was moving full steam ahead, enhancing its product as well as expanding its market share. What follows is a discussion of how this fast paced, development-centric environment contributed to my internship experience. I provide an overview of product and services history, organization, culture, and product, and the role of technical communication within the company.

#### 1.2 Motivation

I am present imitating my Bachelors in Computer Science Engineering at Daffodil International University; I am aware of the importance of knowledge of the industry level which knowledge of the textbook is complementary and help a student to benefit a comprehensive perspective of the subjects.

The best experience comes from internships. This is good to take into the working world. People learn new skills and new things about the industry. Internships require to both works individually and within a team. This is great because it allows to be open to other people's ideas and to get creative in a team in order to build better ideas and ultimately, to build a better company.

# 1.3 Internship Objectives

Students must finish an internship before graduating. An internship helps with career development by providing practical work experiences that provide students with advantage to explore their self-interest and develop professional efficiency and ability. It is important to sustain the intention for learning in internships as interns can long away from internship learning goals if they are blooming to chance of short-term financial .The Internships implicate training in the use of hardware or software techniques and methods as well as exercise in the use of these techniques in the course of helping to run at least one key test using the computational equipment already developed.

# 1.4 Introduction to the Company

The story of DataSoft is as powerful as the story of its country of origin- Bangladesh. Established with the mission to continue the position of outstanding software accomplishment provider assuring profit of supplier or customers, DataSoft vision to the latest technologies to cultivate and be the initiator of latest creation and we stay ahead in making a difference around the world. Like the remarkable growth of the economy of Bangladesh, DataSoft has also wondered its clients and stakeholders with amazing results, by building world-class capacity to deliver world-wide solutions. With operation spanning across three continents, DataSoft is now a global solution provider [1].

# 1.5 Report Layout

In this report partially overview of Smart-Enterprise software. Basically, I describe two modules of Smart-Enterprise software. First chapter describe the company introduction, motivation and objective of internship. Another chapter two describe the product and market solution, services, organizational structure and swot analysis of this company. Again, another chapter three describe the daily activities and task during this internship and also describe how to generate html or rdlc reports. I disclose how to solve the problem and what I use to implement the software. In chapter four describe the plan

and progress, chapter five describe the future scope of .Net mvc framework and requirement specification and conclusion.

# CHAPTER 2 ORGANIZATION

#### 2.1 Introduction

DataSoft Systems Bangladesh Limited is the 1st software company in Bangladesh to be evidenced as a CMMI Level 5 Software Development company. Some companies diagonally the world has been acknowledged as CMMI level 5 companies. The variety of these products required that the small company of 281 employees had to meet the needs of a different customer type for each product. It was after this long string of successes that I entered Smart Enterprise and began my internship. I wasn't aware at the time, but the varied history of Smart Enterprise affected my internship. As an intern, the company offered me a job because of the good performance and I am still working at the company. [1].

#### 2.2 Product and Market Situation

DataSoft itself as the nationwide software company. DataSoft choice the Favorable software that adheres to all needs and standards, and provides constant support to maintain. Conversion with DataSoft is cost and time effective with guaranteed result. DataSoft have changed business landscape far more than any time ever. Survival in business world overhang only on one thing. Quick reception with the change. And for this technological era, implementing IT is the only choice that businesses have. We provide unbroken IT Infrastructure for even the most complex and demanding organizations. DataSoft service includes advanced Data Centers, Cloud Management and all other IT Infrastructure support

#### 2.2.1 Financial Ecosystem

- ➤ Anti-Money Laundering Solution Suite
- > Pay365.
- ➤ Microfin360.
- ➤ Core Banking Solution

# 2.2.2 Smart Enterprise of ERP Solution

- ➤ Vehicle Management System
- > Payroll
- ➤ Asset Management System
- > Human Resource Management.
- > eCounting

# 2.3 Target Group

The company's specific group of people want to reach with marketing message. They are the people most likely to purchasing companies' products or services, and they are united by some common characteristics. Targeting in marketing is a strategy that breaks a huge market into short-term segments to concentrate on a singular group of customers within that listening. It defines a segment of customers based on their incomparable characteristics and focuses exclusively on service.

# 2.4 SWOT Analysis

Analysis of SWOT is an incredibly simple, yet powerful tool to help me develop my business strategy, whether I am making a startup or guiding a be present company. Companies should use it as a guide and not extremely as a pointing. Identifying core strengths, weaknesses, opportunities, and threats lead to fact-based analysis, fresh perspectives and new ideas.

# 2.4.1 Analysis of Strengths

- A unique technology, loyal customer base, strong brand, strong balance sheet and so on Working from home with no difficulty
- Positive quality such as background, knowledge, reputation, education, skills, network, or credentials.
- ➤ I have more knowledge about .Net Framework, SQL, Software Design and C#

# 2.4.2 Analysis of Weaknesses

- ➤ Lack of AdWords knowledge
- ➤ Low interest of in new learning software technologies
- ➤ Lack of conversion

# 2.4.3 Analysis of Opportunities

- > Business getting more aware of SEO, social media
- > Opportunities for learning new technology and framework
- > There are upcoming events that my company may be able to take advantage of to grow the business

# 2.4.4 Analysis of Threats

- A high number of software engineers work to make the industry competitive.
- Purchase volume of computer as a product. People think they need our service less

# 2.5 Organizational Structure

Structure of DataSoft Systems Bangladesh Limited is showed in Figure 2.5.1

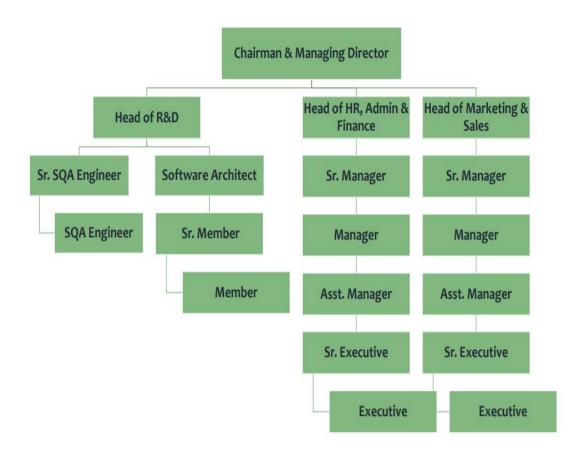

Figure 2.5.1: Organizational structure of DataSoft Systems Bangladesh Limited.

#### **CHAPTER 3**

# TASKS, PROJECTS AND ACTIVITIES

# 3.1 Daily Task and Activities

#### **3.1.1 Month –One**

During this internship period on DataSoft Systems Bangladesh Ltd. I have gained and performed the imitating tasks:

- ➤ Gaining & learning information About .Net Framework.
- ➤ Gaining & learning information About Basics of C#.
- ➤ Gaining & learning information About MSS SQL Server.
- ➤ Gaining & learning information About Link Query.
- ➤ Visual Studio and MSS SQL Server Installation.

#### **3.1.2 Month** – **Two**

During this internship period on DataSoft Systems Bangladesh Ltd. I have gained and performed the imitating tasks:

- ➤ Learning & Understanding Entity Framework [3].
- ➤ Learning & Understanding MVC pattern [2].
- Learning & Understanding Repository and Unit of work pattern [4].
- Learning & Understanding RDLC report [6].

#### 3.1.3 Month – Three

During this internship period on DataSoft Systems Bangladesh Ltd. I have gained and performed the imitating tasks:

- Working HR module.
- Disciplinary Action
- Disciplinary Action Report.
- Movement Registration.
- ➤ Movement Registration Report.

#### > Holiday

#### 3.1.4 Month – Four

During this internship period on DataSoft Systems Bangladesh Ltd. I have gained and performed the imitating tasks:

- Working Payroll module.
- > Salary Component.
- ➤ Bonus.
- ➤ Monthly Salary Process Windows Service.
- Monthly Salary Report.

#### 3.2 Events and Activities

- As a software developer I Maintain and Monitor Software.
- > Checking validation of software
- Fixing Software problems.
- ➤ Industrial nomenclature helps for customers using the Software.
- > Sometimes I contact clients directly with support assistance
- > Every morning I have to give my work status on skype.
- > The organization has to participate in various training

#### 3.3 Project Task and Activities

#### 3.3.1 Business Process Modelling

It is the discipline of progressive a business process from end to end by analyzing it, modelling it works in different continuity, executing compatibility, monitoring the improved process and incessantly optimizing it. In smart enterprise software first Super admin can login then he/she can switch module, create user role, create user, need to data permission, add disciplinary action, staff process, bonus process, salary process and others features shown in figure 3.1.1.1. But staff can show own login time, apply leave, if staff user is a reporting boss, then he/she approve or reject leave application of

subordinate otherwise he/she can show his own leave application. Same process for movement.

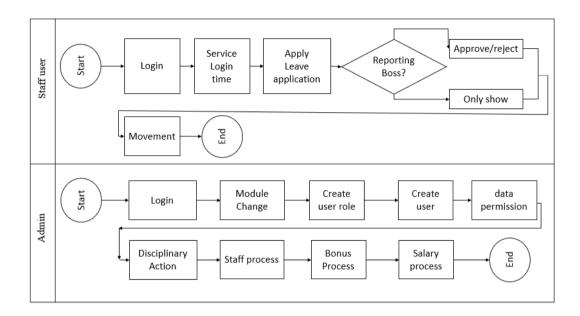

Figure 3.3.1.1: Business Process Model

# 3.3.2 Use Case Modelling.

Smart enterprise software use case diagram Figure 3.3.2.1

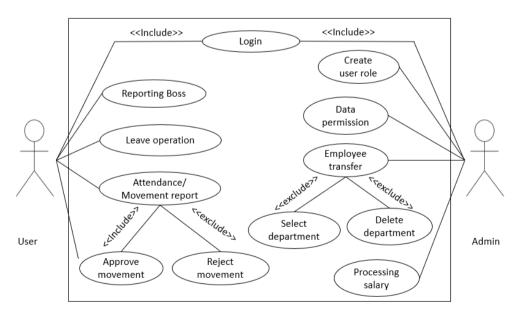

Figure 3.3.2.1: Use case diagram

# 3.3.3 Use Case Description

# **User Login**

Table 3.3.3.1 the use case description for user login. Here super admin login in the system by entering into the correct Username and Password. If super admin enter wrong Username and Password, then can't login the software.

TABLE 3.3.3.1: DESCRIPTION FOR USER LOGIN

| USERID           | DS00841                                   |
|------------------|-------------------------------------------|
| NAME             | User Login                                |
| ACTOR            | Super Admin                               |
| PRE-CONDITION    | Not Nullable                              |
| POST-CONDITION   | Successfully login to the software        |
| NORMAT FLOW      | Please provide a valid information        |
| ALTERNATIVE FLOW | User name and password field are required |

#### **Create User Role**

Table 3.3.3.2 the use case description for create user role. Here branch manager has to login the system and enter the role name then branch manager able to create new user role.

TABLE 3.3.3.2: DESCRIPTION FOR CREATE USER ROLE

| USERID         | DS00841                         |
|----------------|---------------------------------|
| NAME           | Create user role                |
| ACTOR          | Branch manager                  |
| PRE-CONDITION  | User must login to the software |
| POST-CONDITION | User role successfully created  |

| NORMAT FLOW      | Provide valid role           |
|------------------|------------------------------|
| ALTERNATIVE FLOW | Role name field are required |

#### **Create User**

Table 3.3.3.3 the use case description for create user. Here branch manager has to select the employee in the system and then branch manager can create the new user.

TABLE 3.3.3.3: DESCRIPTION FOR CREATE USER

| USERID           | DS00841                                       |
|------------------|-----------------------------------------------|
| NAME             | Create user                                   |
| ACTOR            | Employee                                      |
| PRE-CONDITION    | User must login to the software               |
| POST-CONDITION   | Successfully user created                     |
| NORMAT FLOW      | Select employee and employee role             |
| ALTERNATIVE FLOW | Employee and employee role field are required |

#### **Create Disciplinary Action**

Table 3.3.3.4 the Use Case Description for Create Disciplinary Action. For this purpose, Branch Manager have to select the employee, offence type, action type and then Branch Manager able to create new disciplinary action in the software.

TABLE 3.3.3.4 DESCRIPTION FOR CREATE DISCIPLINARY ACTION

| USERID        | DS00841                         |
|---------------|---------------------------------|
| NAME          | Create disciplinary action      |
| ACTOR         | Branch Manager                  |
| PRE-CONDITION | User must login to the software |

| POST-CONDITION   | Disciplinary action creates successfully                                            |
|------------------|-------------------------------------------------------------------------------------|
| NORMAT FLOW      | Select employee, offense type, disciplinary action type, date of notice             |
| ALTERNATIVE FLOW | Employee, offense type, disciplinary action type, date of notice are required field |

# 3.3.4 Log in to Application

Since enter the system, user must be authenticated themselves by giving appropriate client valid name and password to enter the software.

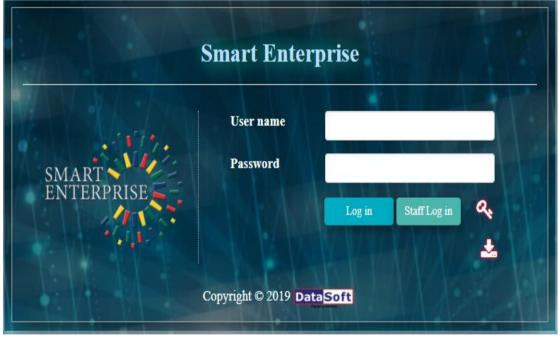

Figure 3.3.4.1: Login page

# 3.3.5 Change Organization Module

After log in by giving exact user name and password the main page will appear within a few seconds like bellow screen.

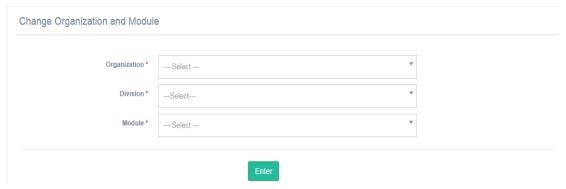

Figure 3.3.5.1: Organization change module

User will select an Organization, Division and Module and press the enter button. The main page will appear.

# 3.3.6 Home Page

After entering into specific organization and module following home page appears.

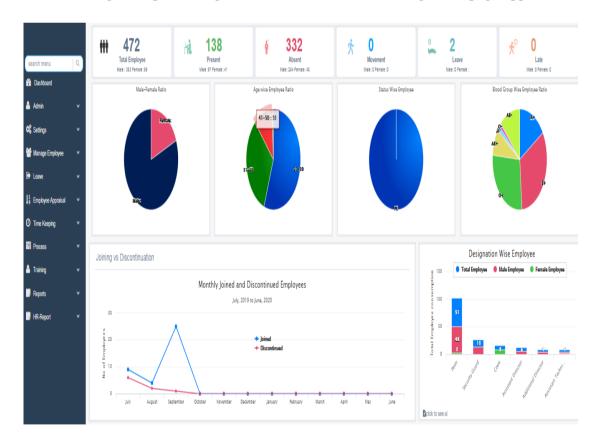

Figure 3.3.6.1: Dashboard

#### 3.3.7 Common Features of the Software

All screens can be accessed from Menus. For example,

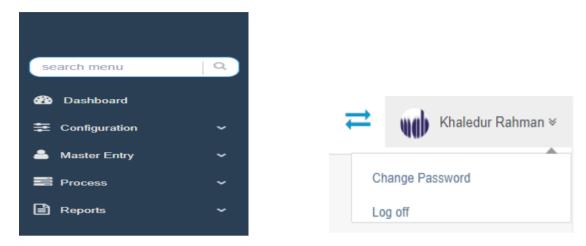

Figure 3.3.7.1: Menu

All screens except reports units have the following features:

- → Click the Save button to save all data from the form.
   → Click the icon link to edit existing saved data.
   → Click the icon link to delete existing data.
- $\rightarrow$  Click the Clear button to clear the fields of the page.
- → Click the Cancel button to close page.
- ightharpoonup Click the Back to List button to back the previous page.

Most of the process pages have searching facility (In loading information in index page).

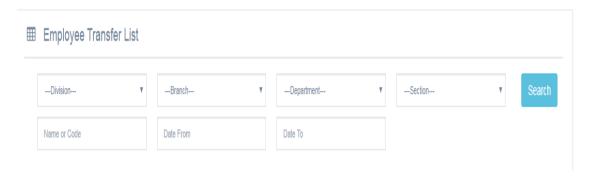

Figure 3.3.7.2: Searching facility

Typical Error: If the user does not enter all mandatory fields then the error message is shown like,

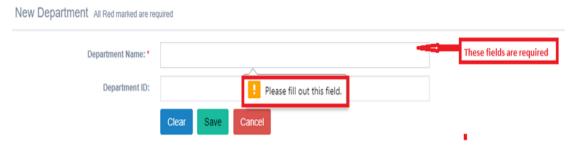

Figure 3.3.7.3: Error message

If any data validation successfully then the message is shown like,

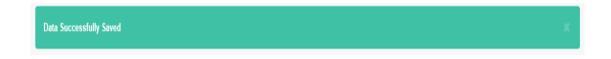

Figure 3.3.7.4: Success message

# 3.3.8 Disciplinary Action

Employer disciplinary action is a response by the employer to problems with employee performance or behavior. It may come in the form of a verbal or written reprimand or the loss of employee privileges. The purpose of disciplinary action is to correct behavior and document issues. Taking disciplinary action in the form of a verbal warning, a written warning, a suspension, or termination can be uncomfortable for both the employee and manager. Not many people like giving or receiving a reprimand, but it is necessary to have a disciplinary process in place that is followed.

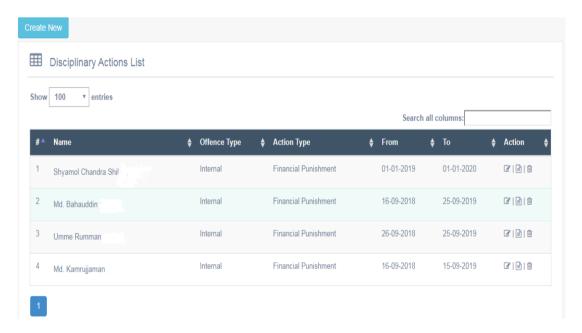

Figure 3.3.8.1: Shows Disciplinary index page

#### After that click Create New button for open the screen

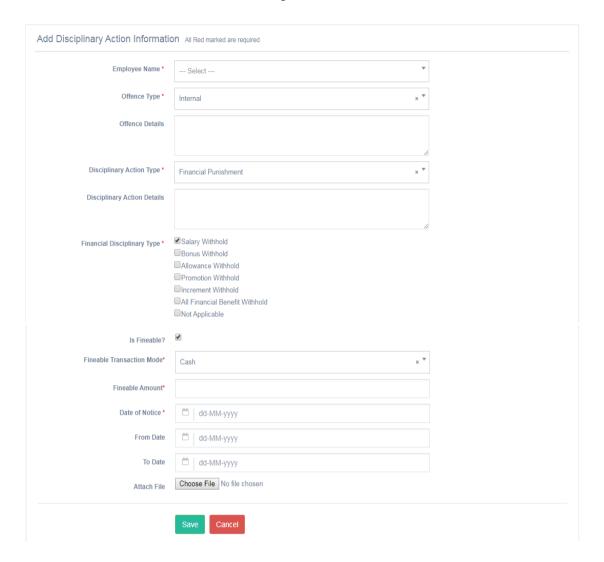

Figure 3.3.8.2: Shows Disciplinary create page

#### Save Disciplinary Action Information:

- ➤ Enter the all necessary information of disciplinary action where all red mark is mandatory.
- ➤ Click on save button. Information will be saved with a notification message
- ➤ Information will be displayed in the index page.

#### Modify Disciplinary Action:

- Click on icon from the index page of disciplinary action and relevant data will be shown in the corresponding Fields.
- ➤ Modify information as necessary.
- ➤ Information will be modified with a notification message and Information will be displayed in the index page.

#### Delete Disciplinary Action:

- Click on icon from the index page of Disciplinary Action. User will see an alert box then click ok.
- ➤ Delete confirmation message will be displayed. After confirming, the information will be deleted and index page will be updated.

# 3.3.9 Employee Movement Registration

Many organizations consider movement to be a positive contributor to employee development, where employees are either moving upward into positions of greater responsibility or moving laterally to gain additional, beneficial functional or business unit experience. Movement Rate indicates the percentage of the workforce that has moved internally during the period. Internal movements are those resulting from employees' internal job changes within the organization, whether through actions of transfer, promotion or demotion.

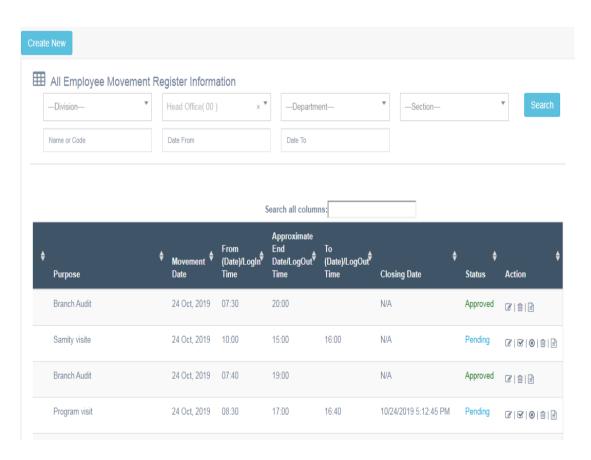

Figure 3.3.9.1: Employee movement registration index page

#### After that click Create New button for open the screen

Create new Employee Movement Registration All Red marked are required

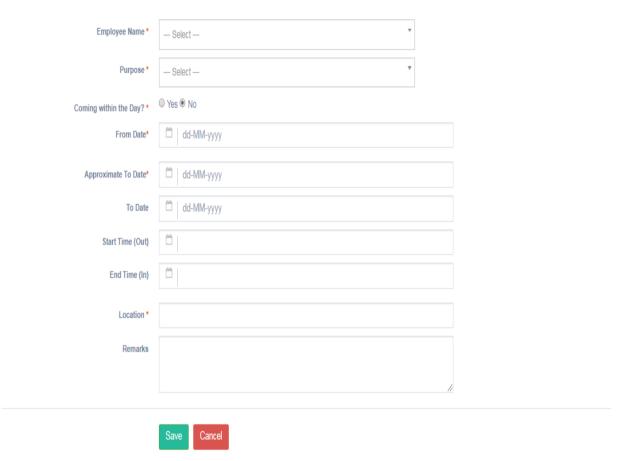

Figure 3.3.9.2: Employee movement registration create page

#### Save Movement Registration Information:

- ➤ Enter the all necessary information of movement registration where all red mark is mandatory.
- ➤ Click on save button. Information will be saved with a notification message
- > Information will be displayed in the index page.

#### Modify Movement Registration:

- ➤ Click on icon from the index page of movement registration and relevant data will be shown in the corresponding Fields.
- ➤ Modify information as necessary.

➤ Information will be modified with a notification message and Information will be displayed in the index page.

#### Delete Movement Registration:

- > Click on icon from the index page of movement registration. User will see an alert box then click ok.
- ➤ Delete confirmation message will be displayed. After confirming, the information will be deleted and index page will be updated.

# 3.3.10 Movement Report

The purpose of this report screen (Figure 3.3.10.1) is to display/print the movement information of any Employee, Branch, Project which are included in the current application within the selected date range. Branch, Project and Employee will be selected from the dropdown list. In report (this will be opened after clicking on the Generate Report button of (Figure 3.3.10.1).

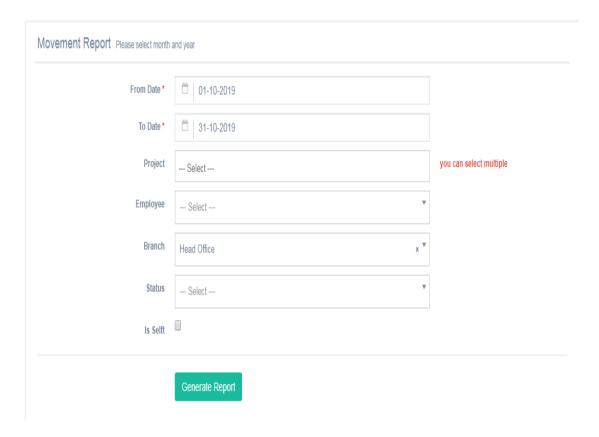

Figure 3.3.10.1: Movement Report Index Page

In displayed report the following fields can be found. Movement Date, Employee Name, Branch Name, Purpose Name and Time etc.

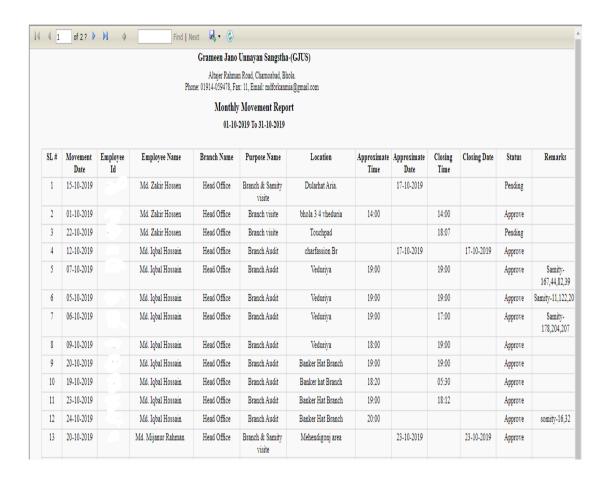

Figure 3.3.10.2: Movement Report

# 3.3.11 Day Wise Late Commers Report

The purpose of this report screen (Figure 3.3.11.1) is to display/print the day wise late information of any Employee which are included in the current application within the selected date. In report (this will be opened after clicking on the Generate Report button of (Figure 3.3.11.1).

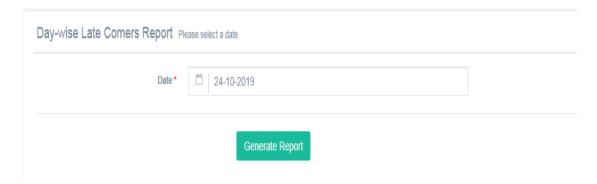

Figure 3.3.11.1: Day Wise Late Commers Reports Index Page

In displayed report the following fields can be found. Employee Name, Department Name and Login Time.

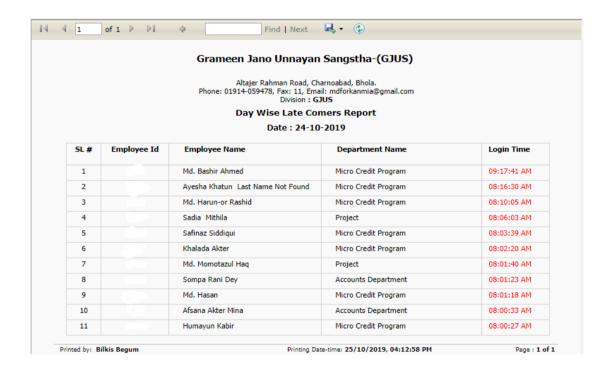

Figure 3.3.11.2: Day Wise Late Commers Report

# 3.3.12 Attendance Summary Report

The purpose of this report screen (Figure 3.3.12.1) is to display/print the attendance summary information of any Employee, Branch, Project which are included in the

current application within the selected date range. Branch, Project and Employee will be selected from the dropdown list. In report (this will be opened after clicking on the Generate Report button of (Figure 3.3.12.1).

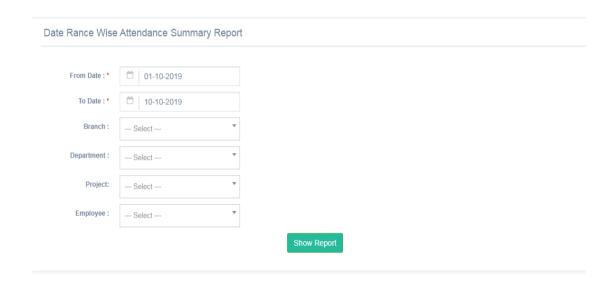

Figure 3.3.12.1: Attendance Summary Report Index Page

In displayed report the following fields can be found. Employee Name, Branch Name, Total Present, Total Absent, Total Late, Total working hours and attendance details.

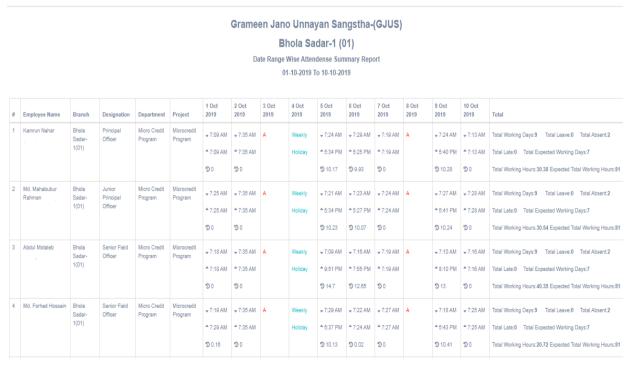

Figure 3.3.12.2: Attendance Summary Report

#### 3.4 Challenges

There are many types of technologies, systems, and applications available for present world. Integrating third-party or other custom applications, such as our ERP, website, or inventory management database adds substantial complexity to our project. And the bigger challenge with integration is that they remain hidden throughout the development process, and surface only at the end, leading to extra costs, delays, lowered quality, and sometimes even failure of the project.

- ➤ Internal problem: Sometimes when I work visual studio of my computer is hang and shown a message Not Responding file
- Most systems are controlled by organization and security standards that have to be incorporated into the design. An application may also have to interact with other external systems, which requires it to be serving with the data formats and security necessity of the other systems. The size of a system and the actual problem being resolved also attribute to the system's complicacy.
- Not only know the current technology about software. Managers must also keep pace with this fast-moving industry in order to extrapolate possible chance, integration, merit, financial and other factors that may hinder the chances of a successful project run. These causes may engage to many industries but due to the speed at which technology changes, and competition increases the pressure to deliver projects on time, on budget, and with the quality standards expected, managing projects in the software.
- ➤ Project Managers need to make sure all problems are discovered and all issues are fixed before the system goes deploy. This is essential to avoid additional rework and ensure customer satisfaction.

# CHAPTER 4 COMPETENCIES AND SMART PLAN

# 4.1 Competencies Earned

I can gain from an internship is newfound knowledge. This can include knowing fulfil tasks relevant to my desired career path and borrowing the skills that already possess. An internship is an opportunity to test our all the skills that we developed in varsity or college and see how they work in the real world. Internships as a magistral Approach to Soft-Skill Development that will communication skills, initiative, teamwork, and analytical skills at the end of the internship compared to the beginning of the internship. Results were similar for supervisors. Being able to work independently with little guidance is very important in the working world. Critical thinking refers my ability to analyze and evaluate a situation or issue and form a judgment. The tendency to think critically can be demonstrated by a willingness to ask questions in order to understand an issue from all possible angles, and to pose creative solutions to challenges.

#### 4.2 Smart Plan

The technology landscape is ever-changing and always advancing. If I am working hard at shipping a product for the past few months then I will reach my dream. This approach is following me Conduct Feasibility Analysis, some design pattern follows, core feature develops, Specific, Measurable, Realistic, Time Bound.

#### 4.3 Reflections

On the whole I had a very good internship experience. I expressed that the only improvement I would have liked to see was for my internship to do more with the ERP section of a company. I would tell future interns to always remain on their toes in order to accept new material as quickly and swiftly as possible. The biggest challenge for me but also one of the best things - was that the nature of the work was extremely open - ended. I had to come up with a dot Net, database concept and create it on web. It sounds impossible but I managed. The company is at a point where employees are hesitant to

accept change because there are a lot of things at stake when things are changed. It proved to be really interesting and useful a truly great growing experience.

# CHAPTER 5 CONCLUSION AND FUTURE CAREER

#### 5.1 Discussion and Conclusion

My Internship basically corporate based. I maintain internship five days in a week. Every day's duration was eight and half hours. The name of my internship company was DataSoft Systems Bangladesh Limited. I achieved particular experience, every employee of Product and Services in DataSoft Systems Bangladesh Limited are very helpful and friendly. They help me lot. I present every day and practical working activities at home. When I face any problem take help in YouTube. In this internship I learn how to build up career in Software development.

# **5.2 Scope for Further Career**

The technology sector is hot and getting hotter, but some specific skill sets are needed more than others. Software development in .Net is one of them. A height of the popular well-known IT companies is seeking. The organization here an expert's person from technical and non-technical both of your knowledge is strong. A person from the technical background they can quickly learn dot net and become a technical expert. The number of companies is switching to dot net is high due to dot net independence useful features. Future of dot net plan individual disclosed its scheduled policies publicly for comment and review purpose. According to the business study, the most useful language is C# for web development, app development, gaming and business software requirements. A number of articles are focused on the future of dot net technology and finally concluded the Future of .Net is the extremely shiny continuous development. Don't forget to choose a career as your own interest [5].

## **REFERENCES**

- [1] Get idea about DataSoft Systems Bangladesh Limited (DS), Available at: http://datasoft-bd.com/about-datasoft/, last accessed on 02 July 2019, 11.30pm.
- [2] Get Concept about MVC Pattern at: https://www.c-sharpcorner.com/uploadfile/ashish\_2008/mvc-framework-in-net/, last access on 04 Oct 2018, 10.20 pm
- [3] Get Concept about entity framework details, Available at https://www.entityframeworktutorial.net/code-first/what-is-code-first.aspx last access on 10 August 2018, 11.10pm
- [4] Get Concept about Repository and Unit of work details, Available at https://medium.com/@mlbors/using-the-repository-pattern-with-the-entity-framework-fa4679f2139 last access on 28 November 2018, 09.30 am
- [5] Get Concept about future career, Available at http://www.brbrains.in/what-is-the-career-scope-of-net/last access on 28July 2019, 11.00 am
- [6] Get Concept about RDLC report at https://www.c-sharpcorner.com/article/create-rdlc-report-in-C-Sharp-Asp-Net/ last access on 28 December 2018, 11.00 am

#### **APPENDICES**

### **Appendix A: Internship Reflection**

The primary goal of my internship in a professional setting, practical solutions to realworld problems is to apply the knowledge gained in the classroom. And resourcefully relevant competencies and relationships in a professional setting, learning to deal with new knowledge, skills, and the skill to decide how to sharpen and develop plans. Add to network with other professional's supervisors and professional relationships. I am a professional in the field contact with clients and professional manners and professional supervisors and other employees to learn from watching an understanding of the behavior, as well as to gain through interaction. To fulfill the duties of my internship, I'm exercising proper business manners. I am an organization's mission or vision is implemented how to contact social group how power is shared how it is structured how decisions are made how to understand the culture of a professional organization and what degree of responsibility and feedback to the organization. With an assessment at the end of my internship supervisor and internship experience running through character meetings provides an opportunity to take a professional opinion. Internship experiences to prepare for life in a global society, leadership and service, my gift to be talented to put it to use.

#### **Appendix B: Company Detail**

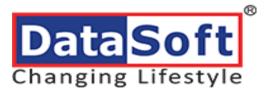

| Head Office          |                                                                                     |
|----------------------|-------------------------------------------------------------------------------------|
| Name                 | DataSoft Systems Bangladesh Limited                                                 |
| Address              | Rupayan Shelford (20th Floor), 23/6, Mirpur Road, Shyamoli, Dhaka-1207, Bangladesh. |
| Telephone            | 880-2-9110136                                                                       |
| E-mail               | info@datasoft-bd.com                                                                |
| Website              | www.datasoft-bd.com                                                                 |
| Type of Organization | Software Product and Services Company                                               |

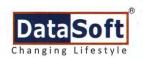

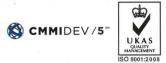

DSSBL/INT.-03/2018 August 01, 2018

Dr. Syed Akhter Hossain
Professor and Head
Department of Computer Science and Engineering
Daffodil International University
Telephone: 88-02-9138234-5, Extn.-226 (off.)
Cell: 88-01817-382645

Email: aktarhossain@daff@dilvarsity.edu.bd

#### Subject: Placement of Internship.

Dear Sir,

Greetings from DataSoft!!!

In reply to your letter, dated May 31, 2018, we are pleased to offer you an Internship Educational Opportunity for your students named **Rakibul Islam** in our Technical (Software Development) Department. Please find the following confirmation of the specifics regarding this Internship program.

Start Date: September 01, 2018. End Date: December 31, 2018.

**Reporting Relationship** Md. Atikur Rahman, Associate Project manager, DataSoft Systems Bangladesh Limited.

Responsibilities: Day-to-day responsibilities, project or assignments.

Number of working Hours: Eight (8) hours (9:00 AM to 6:00 PM) per day excluding One (1) hour of lunch and prayer break.

The Intern will be responsible to perform their project or assignments given by Supervisor. As **Inern**, they will get Lunch and snacks at free of cost.

Best regards

A. S. M. Shakhawat Hossain

Manager, Human Resources & Training DataSoft Systems Banglacesh Limited

**DataSoft Systems Bangladesh Limited** 

Rupayan Shelford (20th floor), 23/6, Mirpur Road, Shyamoli, Dhaka-1216, Bangladesh. Tel: +880-2-9110136, +880-29110169, Fax: +880-2-9114747, Email: info@datasoft-bd.com, Web: www.datasoft-bd.com

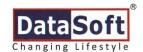

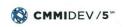

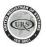

#### To Whom It May Concern

#### Date: October 29, 2019

This is to certify that **Rakibul Islam**, **Student ID** # **153-15-6593** son of Hazrat Ali and Ranjuaara Begum, a student of **Daffodil International University**, has successfully completed the internship programme at DataSoft Systems Bangladesh Limited for 4 months from September 03, 2018 to December 31, 2018.

During his training period he worked in our "**Smart Enterprise**" project. During his working period he used different technologies as C#, .Net, MsSql, MVC. As an internee, he was engaged to develop, testing, implement.

It may also be mentioned that during his training period, he was always found sincere, devoted, punctual, attentive, efficient, innovative as well as notably very convivial. During the tenure of his intern period, he had never been reported to have association with any subversive activities of the state or of this organization.

We wish every success in his future life.

Md. Maniruzzaman

Assistant Manager, HR & Training DataSoft Systems Bangladesh Limited

**DataSoft Systems Bangladesh Limited** 

Rupayan Shelford (Level 15,18,19 & 20), 23/6, Mirpur Road, Shyamoli, Dhaka-1207, Bangladesh. Phone: +880-2-9110136, +880-2-9110169, +880-9609667788. Fax: +880-2-9114747. Email:info@datasoft-bd.com web:www.datasoft-bd.com

10/31/2019 **Turnitin** 

# **Turnitin Originality** Report

Processed on: 31-Oct-2019 12:41 +06

ID: 1204124853 Word Count: 3820 Submitted: 1

Similarity Index

23%

Similarity by Source

Internet Sources: N/A Publications: N/A 23% Student Papers:

A Software Development Documentation Internship With Smart-Enterprise By Rakibul

2019)

Islam

4% match (student papers from 01-Apr-

Submitted to Daffodil International University on 2019-04-01

2% match (student papers from 28-Apr-2018) Submitted to Westcliff University on 2018-04-28

1% match (student papers from 02-Nov-2018) Submitted to Monash South Africa on 2018-11-02

1% match (student papers from 20-Apr-2019) Submitted to Kaplan University on 2019-04-20

1% match (student papers from 13-Sep-2017) Submitted to Universiti Tenaga Nasional on 2017-09-13

1% match (student papers from 19-Oct-2019) Submitted to Excelsior College on 2019-10-19

1% match (student papers from 03-Apr-2018) Submitted to Daffodil International University on 2018-04-03

1% match (student papers from 16-Jan-2019)

Submitted to Higher Education Commission Pakistan on 2019-01-16

1% match (student papers from 11-May-2018) Submitted to Antonine University on 2018-05-11

1% match (student papers from 23-May-2018)

Submitted to Université Saint-Esprit Kaslik on 2018-05-23

1% match (student papers from 07-Apr-2018)

Submitted to Daffodil International University on 2018-04-07

1% match (student papers from 21-Oct-2019)

Submitted to Northern Regional College on 2019-10-21

1% match (student papers from 30-Aug-2019)

Submitted to Central Queensland University on 2019-08-30

1% match (student papers from 27-Aug-2019)

10/31/2019 Turnitin

| <br>% match (student papers from 11-Nov-2012) Submitted to MCC Training Institute on 2012-11-11            |
|----------------------------------------------------------------------------------------------------|
| 1% match (student papers from 19-Nov-2012)<br>Submitted to University of East London on 2012-11-19         |
| 1% match (student papers from 06-Oct-2019) Submitted to The University of the South Pacific on 2019-10-06  |
| 1% match (student papers from 17-Aug-2017) Submitted to Colorado Technical University Online on 2017-08-17 |
| 1% match (student papers from 22-Apr-2015) Submitted to Middlesex University on 2015-04-22                 |
| 1% match (student papers from 02-Aug-2019)<br>Submitted to Oklahoma State University on 2019-08-02         |
| 1% match (student papers from 08-Jun-2018) Submitted to University of Adelaide on 2018-06-08               |
| 1% match (student papers from 22-May-2018) Submitted to Majan College on 2018-05-22                        |
| 1% match (student papers from 02-Apr-2019) Submitted to Allen Village High School on 2019-04-02            |
| 1% match (student papers from 20-Jun-2018) Submitted to Grand Canyon University on 2018-06-20              |
| 1% match (student papers from 30-May-2019) Submitted to University of Newcastle upon Tyne on 2019-05-30    |
| 1% match (student papers from 18-Jul-2016) Submitted to INTI International University on 2016-07-18        |
| 1% match (student papers from 02-Apr-2018) Submitted to Daffodil International University on 2018-04-02    |
| 1% match (student papers from 28-Dec-2017) Submitted to HELP UNIVERSITY on 2017-12-28                      |
| 1% match (student papers from 11-Jan-2013) Submitted to Sheffield Hallam University on 2013-01-11          |
| 1% match (student papers from 04-Jan-2015) Submitted to Universiti Teknologi MARA on 2015-01-04            |

internship was 15 weeks, starting August 03, 2018 and lasting until December 31 of the same year. I served my internship during an "upswing" in product and services history. The company was moving full steam ahead, enhancing its product as well as expanding its market share. What follows is a discussion of how this fast paced, development-centric environment contributed to my internship experience. I provide an overview of product and services history, organization, culture, and product, and the role of technical communication within the company. 1.2 Motivation I am present imitating my Bachelors in Computer Science Engineering at Daffodil <u>International University; I am aware of the importance of knowledge</u> of the industry level which knowledge of the textbook is complementary and help a student to benefit a comprehensive perspective of the subjects. The best experience comes from internships. This is good to take into the working world. People learn new skills and new things about the industry. Internships require to both works individually and within a team. This is great because it allows to be open to other people's ideas and to get creative in a team in order to build better ideas and ultimately, to build a better company. 1.3 Internship Objectives Students must finish an internship before graduating. An internship helps with career development by providing practical work experiences that provide students with advantage to explore their selfinterest and develop professional efficiency and ability. It is important to sustain the intention for learning in internships as interns can long away from internship learning goals if they are blooming to chance of short-term financial .The Internships implicate training in the use of hardware or software techniques and methods as well as exercise in the use of these techniques in the course of helping to run at least one key test using the computational equipment already developed. 1.4 Introduction to the Company The story of DataSoft is as powerful as the story of its country of origin- Bangladesh. Established with the mission to continue the position of outstanding software accomplishment provider assuring profit of supplier or customers, DataSoft vision to the latest technologies to cultivate and be the initiator of latest creation and we stay ahead in making a difference around the world. Like the remarkable growth of the economy of Bangladesh, DataSoft has also wondered its clients and stakeholders with amazing results, by building world-class capacity to deliver world-wide solutions. With operation spanning across three continents, DataSoft is now a global solution provider [1]. 1.5 Report Layout In this report partially overview of Smart-Enterprise software. Basically, I describe two modules of Smart-Enterprise software. First chapter describe the company introduction, motivation and objective of internship. Another chapter two describe the product and market solution, services, organizational structure and swot analysis of this company. Again, another chapter three describe the daily activities and task during this internship and also describe how to generate html or rdlc reports. I disclose how to solve the problem and what I use to implement the software. In chapter four describe the plan and progress, chapter five describe the future scope of .Net mvc framework and requirement specification and conclusion. CHAPTER 2 Organization 2.1 Introduction DataSoft Systems Bangladesh Limited is the 1st software company in Bangladesh to be evidenced as a CMMI Level 5 Software Development company. Some companies diagonally the world has been acknowledged as CMMI level 5 companies. The variety of these products required that the small company of 281 employees had to meet the needs of a different customer type for each product. It was after this long string of successes that I entered Smart Enterprise and began my internship. I wasn't aware at the time, but the varied history of Smart Enterprise affected my internship. As an intern, the company offered me a job because of the good performance and I am still working at the company. [1]. 2.2 Product and Market Situation DataSoft itself as the nationwide

software company. DataSoft choice the Favorable software that adheres to all needs and standards, and provides constant support to maintain. Conversion with DataSoft is cost and time effective with guaranteed result. DataSoft have changed business landscape far more than any time ever. Survival in business world overhang only on one thing. Quick reception with the change. And for this technological era, implementing IT is the only choice that businesses have. We provide unbroken IT Infrastructure for even the most complex and demanding organizations. DataSoft service includes advanced Data Centers, Cloud Management and all other IT Infrastructure support 2.2.1 Financial Ecosystem · Anti-Money Laundering Solution Suite · Pay365. · Microfin360. · Core Banking Solution 2.2.2 Smart Enterprise of ERP Solution - Vehicle Management System · Payroll · Asset Management System · Human Resource Management. - eCounting 2.3 Target Group The company's specific group of people want to reach with marketing message. They are the people most likely to purchasing companies' products or services, and they are united by some common characteristics. Targeting in marketing is a strategy that breaks a huge market into short-term segments to concentrate on a singular group of customers within that listening. It defines a segment of customers based on their incomparable characteristics and focuses exclusively on service. 2.4 SWOT Analysis Analysis of SWOT is an incredibly simple, yet powerful tool to help me develop my business strategy, whether I am making a startup or guiding a be present company. Companies should use it as a guide and not extremely as a pointing. Identifying core strengths, weaknesses, opportunities, and threats lead to fact-based analysis, fresh perspectives and new ideas. 2.4.1 Analysis of Strengths · A unique technology, loyal customer base, strong brand, strong balance sheet and so on Working from home with no difficulty - Positive quality such as background, knowledge, reputation, education, skills, network, or credentials. I have more knowledge about .Net Framework, SQL, Software Design and C# 2.4.2 Analysis of Weaknesses - Lack of AdWords knowledge - Low interest of in new learning software technologies - Lack of conversion 2.4.3 Analysis of Opportunities - Business getting more aware of SEO, social media -Opportunities for learning new technology and framework - There are upcoming events that my company may be able to take advantage of to grow the business 2.4.4 Analysis of Threats - A high number of software engineers work to make the industry competitive. - Purchase volume of computer as a product. People think they need our service less 2.5 Organizational Structure Structure of DataSoft Systems Bangladesh Limited is showed in Figure 2.5.1 Figure 2.5 .1: Organizational structure of DataSoft Systems Bangladesh <u>Limited. CHAPTER 3 Tasks</u>, Projects and Activities 3.1 Daily Task and Activities 3.1.1 Month -One During this internship period on DataSoft Systems Bangladesh Ltd. I have gained and performed the imitating tasks: . Gaining & learning information About .Net Framework. - Gaining & learning information About Basics of C#. - Gaining & learning information About MSS SOL Server. - Gaining & learning information About Link Query. - Visual Studio and MSS SQL Server Installation. 3.1.2 Month - Two During this internship period on DataSoft Systems Bangladesh Ltd. I have gained and performed the imitating tasks: Learning & Understanding Entity Framework [3]. Learning & Understanding MVC pattern [2]. - Learning & Understanding Repository and Unit of work pattern [4]. Learning & Understanding RDLC report [6]. 3.1.3 Month - Three During this internship period on DataSoft Systems Bangladesh Ltd. I have gained and performed the imitating tasks: • Working HR module. - Disciplinary Action - Disciplinary Action Report. -Movement Registration. - Movement Registration Report. - Holiday 3.1.4 Month - Four During this internship period on DataSoft Systems Bangladesh Ltd. I have gained and performed the imitating tasks: - Working Payroll module. - Salary Component. - Bonus. - Monthly Salary Process Windows

Service. - Monthly Salary Report. 3.2 Events and Activities - As a software developer I Maintain and Monitor Software. - Checking validation of software -Fixing Software problems. - Industrial nomenclature helps for customers using the Software. - Sometimes I contact clients directly with support assistance - Every morning I have to give my work status on skype. - The organization has to participate in various training 3.2 Project Task and Activities 3.3.1 Business Process Modelling It is the discipline of progressive a business process from end to end by analyzing it, modelling it works in different continuity, executing compatibility, monitoring the improved process and incessantly optimizing it. In smart enterprise software first Super admin can login then he/she can switch module, create user role, create user, need to data permission, add disciplinary action, staff process, bonus process, salary process and others features shown in figure 3.1.1.1. But staff can show own login time, apply leave, if staff user is a reporting boss, then he/she approve or reject leave application of subordinate otherwise he/she can show his own leave application. Same process for movement. Figure 3.3.1.1: Business Process Model 3.3.2 Use Case Modelling. Smart enterprise software use case diagram Figure 3.3. 2.1 Figure 3.3. 2.1: Use case diagram of Smart Enterprise System 3.3.3 Use Case Description User Login Table 3.3. 3.1 the use case description for user login. Here super admin login in the system by entering into the correct Username and Password. If super admin enter wrong Username and Password, then can't login the software. TABLE 3.3.3.1: DESCRIPTION FOR USER LOGIN USERID DS00841 NAME User Login ACTOR Super Admin PRE-CONDITION Not Nullable POST-CONDITION Successfully login to the software NORMAT FLOW Please provide a valid information ALTERNATIVE FLOW User name and password field are required Create User Role Table 3 .3.3.2 the use case description for create user role. Here branch manager has to login the system and enter the role name then branch manager able to create new user role. TABLE 3.3.3.2: DESCRIPTION FOR CREATE USER ROLE USERID DS00841 NAME Create user role ACTOR Branch manager PRE-CONDITION User must login to the software POST -CONDITION User role successfully created NORMAT FLOW Provide valid role ALTERNATIVE FLOW Role name field are required Create User Table 3.3.3. 3 the use case description for create user. Here branch manager has to select the employee in the system and then branch manager can create the new user. TABLE 3.3.3.3: DESCRIPTION FOR CREATE USER USERID DS00841 NAME Create user ACTOR Employee PRE-CONDITION User must login to the software POST -CONDITION Successfully user created NORMAT FLOW Select employee and employee role ALTERNATIVE FLOW Employee and employee role field are required Create Disciplinary Action Table 3.3.3. 4 the Use Case Description for Create Disciplinary Action. For this purpose, Branch Manager have to select the employee, offence type, action type and then Branch Manager able to create new disciplinary action in the software. TABLE 3.3.3.4 DESCRIPTION FOR CREATE DISCIPLINARY ACTION USERID DS00841 NAME Create disciplinary action ACTOR Branch Manager PRE-CONDITION User must login to the software POST -CONDITION Disciplinary action creates successfully NORMAT FLOW Select employee, offense type, disciplinary action type, date of notice ALTERNATIVE FLOW Employee, offense type, disciplinary action type, date of notice are required field 3.3.4 Log in to Application Since enter the system, user must be authenticated themselves by giving appropriate client valid name and password to enter the software. Figure 3.3.4.1: Login page 3.3.5 Change Organization Module After log in by giving exact user name and password the main page will appear within a few seconds like bellow screen. Figure 3.3.5.1: Organization change module User will select an Organization, Division and Module and press the enter button. The main page will appear. 3.3.6 Home Page After entering into specific organization and module following home page appears. Figure 3.3.6.1:

Dashboard 3.3.7 Common Features of the Software All screens can be accessed from Menus. For example, Figure 3.3.7.1: Menu All screens except reports units have the following features: → Click the button to save all data from the form.  $\rightarrow$  Click the icon link to edit existing saved data.  $\rightarrow$  Click the icon link to delete existing data.  $\rightarrow$  Click the button to clear the fields of the page.  $\rightarrow$  Click the button to close page.  $\rightarrow$  Click the button to back the previous page. Most of the process pages have searching facility (In loading information in index page). Figure 3.3.7.2: Searching facility Typical Error: If the user does not enter all mandatory fields then the error message is shown like, Figure 3.3.7.3: Error message If any data validation successfully then the message is shown like, Figure 3.3.7.4: Success message 3.3.8 Disciplinary Action Employer disciplinary action is a response by the employer to problems with employee performance or behavior. It may come in the form of a verbal or written reprimand or the loss of employee privileges. The purpose of disciplinary action is to correct behavior and document issues. Taking disciplinary action in the form of a verbal warning, a written warning, a suspension, or termination can be uncomfortable for both the employee and manager. Not many people like giving or receiving a reprimand, but it is necessary to have a disciplinary process in place that is followed. Figure 3.3.8.1: Shows Disciplinary index page After that click Create New button for open the screen Figure 3.3.8.2: Shows Disciplinary create page Save Disciplinary Action Information: - Enter the all necessary information of disciplinary action where all red mark is mandatory. • Click on save button. Information will be saved with a notification message . Information will be displayed in the index page. Modify Disciplinary Action: • Click on icon from the index page of disciplinary action and relevant data will be shown in the corresponding Fields. - Modify information as necessary. - Information will be modified with a notification message and Information will be displayed in the index page. Delete Disciplinary Action: - Click on icon from the index page of Disciplinary Action. User will see an alert box then click ok. - Delete confirmation message will be displayed. After confirming, the information will be deleted and index page will be updated. 3.3.9 Employee Movement Registration Many organizations consider movement to be a positive contributor to employee development, where employees are either moving upward into positions of greater responsibility or moving laterally to gain additional, beneficial functional or business unit experience. Movement Rate indicates the percentage of the workforce that has moved internally during the period. Internal movements are those resulting from employees' internal job changes within the organization, whether through actions of transfer, promotion or demotion. Figure 3.3.9.1: Employee movement registration index page After that click Create New button for open the screen Figure 3.3.9.2: Employee movement registration create page Save Movement Registration Information: • Enter the all necessary information of movement registration where all red mark is mandatory. • Click on save button. Information will be saved with a notification message . Information will be displayed in the index page. Modify Movement Registration: - Click on icon from the index page of movement registration and relevant data will be shown in the corresponding Fields. - Modify information as necessary. -Information will be modified with a notification message and Information will be displayed in the index page. Delete Movement Registration: • Click on icon from the index page of movement registration. User will see an alert box then click ok. - Delete confirmation message will be displayed. After confirming, the information will be deleted and index page will be updated. 3.3.10 Movement Report The purpose of this report screen (Figure 3.3.10.1) is to display/print the movement information of any Employee, Branch, Project which are included in the current application within the selected date range. Branch, Project and Employee will be selected from the dropdown list.

In report (this will be opened after clicking on the Generate Report button of (Figure 3.3.10.1). Figure 3.3.10.1: Movement Report Index Page In displayed report the following fields can be found. Movement Date, Employee Name, Branch Name, Purpose Name and Time etc. Figure 3.3.10.2: Movement Report 3.3.11 Day Wise Late Commers Report The purpose of this report screen (Figure 3.3.11.1) is to display/print the day wise late information of any Employee which are included in the current application within the selected date. In report (this will be opened after clicking on the Generate Report button of (Figure 3.3.11.1). Figure 3.3.11.1: Day Wise Late Commers Reports Index Page In displayed report the following fields can be found. Employee Name, Department Name and Login Time. Figure 3.3.11.2: Day Wise Late Commers Report 3.3.12 Attendance Summary Report The purpose of this report screen (Figure 3.3.12.1) is to display/print the attendance summary information of any Employee, Branch, Project which are included in the current application within the selected date range. Branch, Project and Employee will be selected from the dropdown list. In report (this will be opened after clicking on the Generate Report button of (Figure 3.3.12.1). Figure 3.3.12.1: Attendance Summary Report Index Page In displayed report the following fields can be found. Employee Name, Branch Name, Total Present, Total Absent, Total Late, Total working hours and attendance details. Figure 3.3.12.2: Attendance Summary Report 3.4 Challenges There are many types of technologies, systems, and applications available for present world. Integrating third-party or other custom applications, such as our ERP, website, or inventory management database adds substantial complexity to our project. And the bigger challenge with integration is that they remain hidden throughout the development process, and surface only at the end, leading to extra costs, delays, lowered quality, and sometimes even failure of the project. Finternal problem: Sometimes when I work visual studio of my computer is hang and shown a message Not Responding file - Most systems are controlled by organization and security standards that have to be incorporated into the design. An application may also have to interact with other external systems, which requires it to be serving with the data formats and security necessity of the other systems. The size of a system and the actual problem being resolved also attribute to the system's complicacy. - Not only know the current technology about software. Managers must also keep pace with this fast-moving industry in order to extrapolate possible chance, integration, merit, financial and other factors that may hinder the chances of a successful project run. These causes may engage to many industries but due to the speed at which technology changes, and competition increases the pressure to deliver projects on time, on budget, and with the quality standards expected, managing projects in the software. - Project Managers need to make sure all problems are discovered and all issues are fixed before the system goes deploy. This is essential to avoid additional rework and ensure customer satisfaction. CHAPTER 4 Competencies and Smart Plan 4.1 Competencies Earned I can gain from an internship is newfound knowledge. This can include knowing fulfil tasks relevant to my desired career path and borrowing the skills that already possess. An internship is an opportunity to test our all the skills that we developed in varsity/college and see how they work in the real world. Internships as a magistral Approach to Soft-Skill Development that will communication skills, initiative, teamwork, and analytical skills at the end of the internship compared to the beginning of the internship. Results were similar for supervisors. Being able to work independently with little guidance is very important in the working world. Critical thinking refers my ability to analyze and evaluate a situation or issue and form a judgment. The tendency to think critically can be demonstrated by a willingness to ask questions in order to understand an issue from all possible angles, and to pose creative solutions to challenges. 4 .2 Smart Plan

The technology landscape is ever-changing and always advancing. If I am working hard at shipping a product for the past few months then I will reach my dream. This approach is following me Conduct Feasibility Analysis, some design pattern follows, core feature develops, Specific, Measurable, Realistic, Time Bound. 4.3 Reflections On the whole I had a very good internship experience. I expressed that the only improvement I would have liked to see was for my internship to do more with the ERP section of a company. I would tell future interns to always remain on their toes in order to accept new material as quickly and swiftly as possible. The biggest challenge for me - but also one of the best things - was that the nature of the work was extremely open- ended. I had to come up with a .Net /database concept, and create it on web. It sounds impossible, but I managed. The company is at a point where employees are hesitant to accept change because there are a lot of things at stake when things are changed. It proved to be really interesting and useful a truly great growing experience. CHAPTER 5 Conclusion and Future Career 5.1 Discussion and Conclusion My Internship basically corporate based. I maintain internship five days in a week. Every day's duration was eight and half hours. The name of my internship company was DataSoft Systems Bangladesh Limited. I achieved particular experience, every employee of Product and Services in DataSoft Systems Bangladesh Limited are very helpful and friendly. They help me lot. I present every day and practical working activities at home. When I face any problem take help in YouTube. In this internship I learn how to build up career in Software development. 5.2 Scope for Further Career The technology sector is hot and getting hotter, but some specific skill sets are needed more than others. Software development in .Net is one of them. A height of the popular wellknown IT companies is seeking. The organization here an expert's person from technical and non-technical both of your knowledge is strong. A person from the technical background they can quickly learn dot net and become a technical expert. The number of companies is switching to dot net is high due to dot net independence useful features. Future of dot net plan individual disclosed its scheduled policies publicly for comment and review purpose. According to the business study, the most useful language is C# for web development, app development, gaming and business software requirements. A number of articles are focused on the future of dot net technology and finally concluded the Future of .Net is the extremely shiny continuous development. Don't forget to choose a career as your own interest [5]. References [1] About DataSoft Systems Bangladesh Ltd (DS), at: http://datasoft-bd.com/about-datasoft/, last accessed on 02 July 2019, 11.30pm. [2] Get Concept about MVC Pattern at: https://www.csharpcorner.com/uploadfile/ashish\_2008/mvc- framework-in-net/, last access on 04 Oct 2018, 10.20 pm [3] Get Concept about entity framework, Available at https://www.entityframeworktutorial.net/code-first/what-is-codefirst.aspx last on 10 August 2018, 11.10pm [4] About Repository and Unit of work details, at https://medium.com/@mlbors/using-the-repository-patternwith-the-entity-framework-fa4679f2139 last access on 28 November 2018, 09.30 am [5] Get Concept about future career, Available at http://www.brbrains.in/what-is-the-career-scope-of- net/ last access on 28July 2019, 11.00 am [6] Get Concept about RDLC report at https://www.csharpcorner.com/article/create-rdlc-report-in-C- Sharp-Asp-Net/ last access on 28 December 2018, 11.00 am @Daffodil International University 27 ©Daffodil International University 28 ©Daffodil International University 1 © Daffodil International University 2 © Daffodil International University 3 ©Daffodil International University 4 @Daffodil International University 5 © Daffodil International University 6 © Daffodil International University 7 ©Daffodil International University 8 @Daffodil International University 9 ©Daffodil International University 10 @Daffodil International University 11

10/31/2019 Turnitin

©Daffodil International University 12 ©Daffodil International University 13 ©Daffodil International University 14 ©Daffodil International University 15 ©Daffodil International University 16 ©Daffodil International University 17 ©Daffodil International University 18 ©Daffodil International University 19 ©Daffodil International University 20 ©Daffodil International University 21 ©Daffodil International University 22 ©Daffodil International University 23 ©Daffodil International University 24 ©Daffodil International University 25 ©Daffodil International University 26